# **GALE IN CONTEXT: FOR EDUCATORS**

# **GUÍA DE INICIO RÁPIDO**

- Descubra contenido de fuentes educativas premium actualizadas varias veces al día.
- Agregue instrucciones, documentos de marcado y envíe elementos a los estudiantes para mejorar el aprendizaje.
- Colaborar con colegas y organizar materiales para lecciones de minutos o meses de anticipación.

### **EMPEZAR**

Comience cada sesión seleccionando **Create Account/Log In**. Inicie sesión con su cuenta de Google o Microsoft para que puede explorar, organizar y anotar contenido para compartir con los estudiantes y colaborar con colegas.

## **DESCUBRA FUENTES DE CONFIANZA PARA APOYAR LA INSTRUCCIÓN**

Navegue para localizar contenido valioso rápidamente o busque para encontrar materiales que se adapten a sus necesidades.

#### **Estándares del Plan de Estudios**

*Conéctese a fuentes alineadas con los estándares estatales y nacionales.*

1. Elija su estado, o tecleo para seleccionar **National Authorities**.

2. Elija un **Framework**, **Subject**, y **Grade** and **Course**.

3. Use + y - para navegar a su estándar preferido y luego elegir **See Resources**.

#### **Asignaturas**

*Acceda fácilmente a los materiales basados en el plan de estudios del curso.*

- 1. Seleccione su curso.
- 2. Navegue hasta el tema de interés.
- 3. Elegir un tema para ver los resultados coincidentes

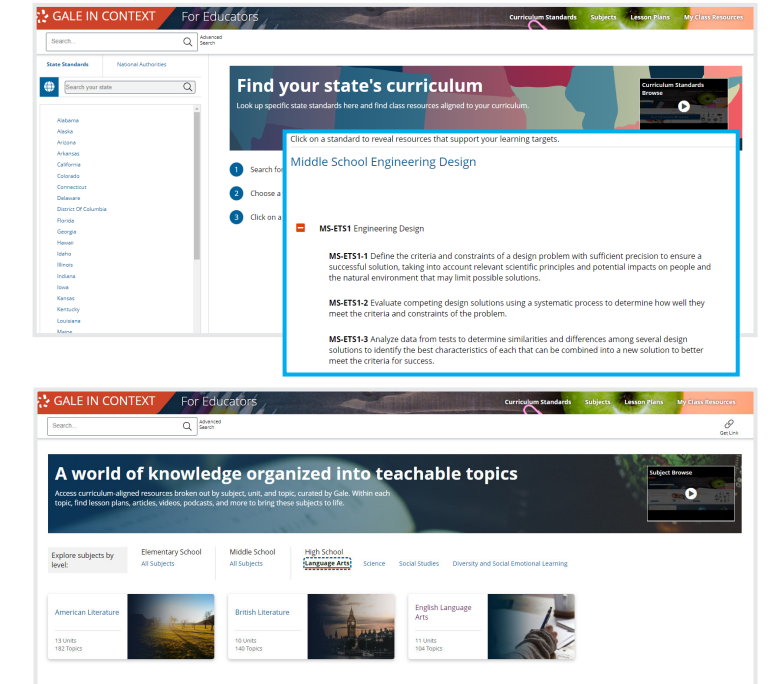

#### **Buscar**

Simplemente ingrese los términos en el **cuadro de búsqueda para** ubicar los resultados. O seleccionar Advanced Search para acceder a campos de búsqueda personalizados o buscar resultados según la fecha de publicación, el tipo de contenido, el nivel de contenido y más.

#### **Resultados**

Su navegación o búsqueda puede arrojar una variedad de resultados. Seleccionar Content Type para ver más.

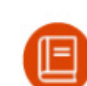

Desarrollar el conocimiento fundamental de los estudiantes

Referencia

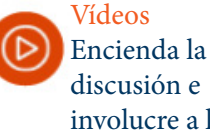

involucre a los estudiantes

Fomentar el pensamiento crítico con artículos recientes

**Noticias** 

actividades Ahorre tiempo y mejore la instrucción

Planes de lecciones y

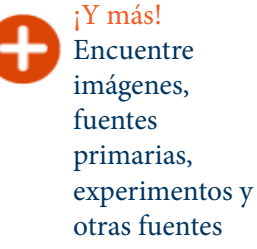

Seleccione las opciones **Filter Your Results** para limitar su búsqueda. Simplemente elegir el título de un resultado para ver el elemento.

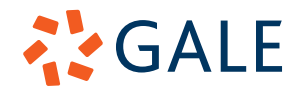

#### **ORGANIZAR, PERSONALIZAR Y COLABORAR**

Reúna documentos para mejorar unidades o proyectos. Luego, convierta fuentes individuales en actividades de aprendizaje para estudiantes y ahorre tiempo trabajando con colegas.

#### **Reunir Materiales**

1. Marque la casilla junto a cada resultado de búsqueda que le gustaría recopilar. O tecleo en el título de un resultado para acceder al elemento individual. 2. Tecleo en **Add to Folder** y seleccione una ubicación. Utilice **+ New Folder** para completar el menú **Create Folder** y tecleo en **Create** para comenzar a recopilar materiales en una carpeta nueva.

Verá el nombre de la carpeta cerca del título de cada elemento que haya agregado con éxito.

#### **Personalizar Resultados**

Acceda y adapte documentos individuales a sus necesidades.

- Agregue una introducción para proporcionar instrucciones a los estudiantes.
- Seleccionar texto dentro del resultado. Agregue **Annotations for Students** o cree un **Clipping** para hacer preguntas y llamar la atención sobre pasajes importantes. Use **My Tools** para editar o eliminar anotaciones, o para descargar, imprimir o **Send Clippings to** los estudiantes a través de Google o Microsoft, un enlace o correo electrónico. Esta es una excelente manera de crear debates o indicaciones de escritura.
- Tecleo **Send To** a para compartir el resultado con los estudiantes a través de Google Classroom, Google Drive, Microsoft OneDrive, un enlace o correo electrónico. También puede acceder **My Class Resources** y seleccionar una carpeta completa para enviar a los estudiantes.
- Alternar entre **Student View** y **Instructor View** para obtener una vista previa de lo que verán los estudiantes.

#### **Trabajar con Colegas y Editar Carpetas**

Vea y edite sus carpetas en **My Class Resources**.

• Para enviar una carpeta a otro educador, marque la casilla para seleccionar la carpeta y luego tecleo en **Collaborate**. Puede **Share a Copy** para dar la individual una instancia única de la carpeta para usar por separado de la suya. Elija **Work Together** para permitir que el destinatario edite la carpeta con usted.

• **Duplicate** una carpeta o **Move** el contenido de la carpeta para organizar sus recursos.

• Tecleo en el título de una carpeta para ver y editar su contenido. Puede agregar etiquetas para guiar el uso de los estudiantes, seleccionar **Remove From Folder** de la carpeta y vincular a documentos.

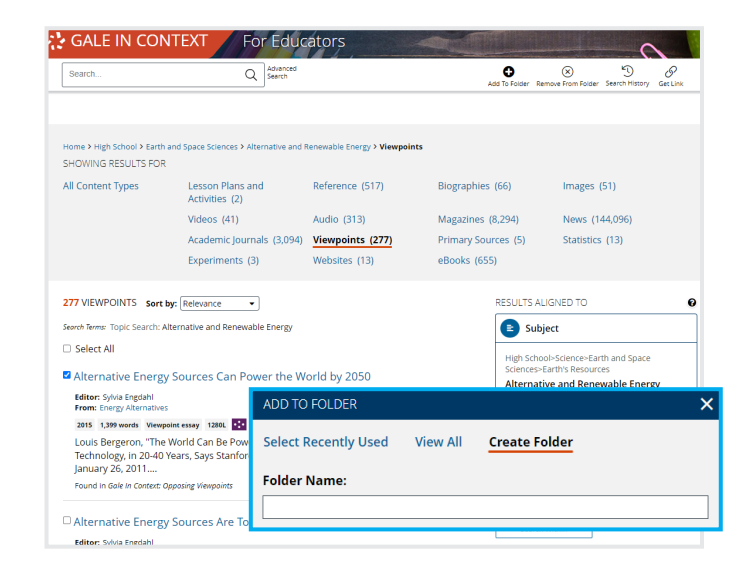

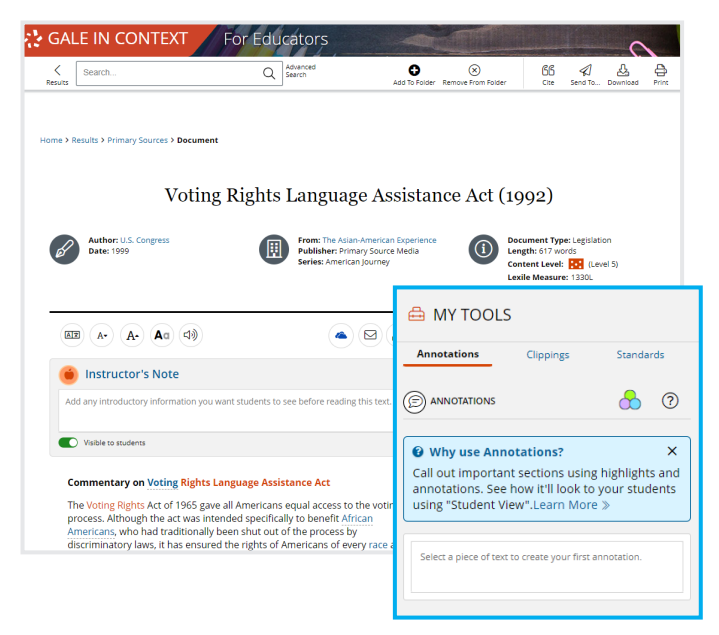

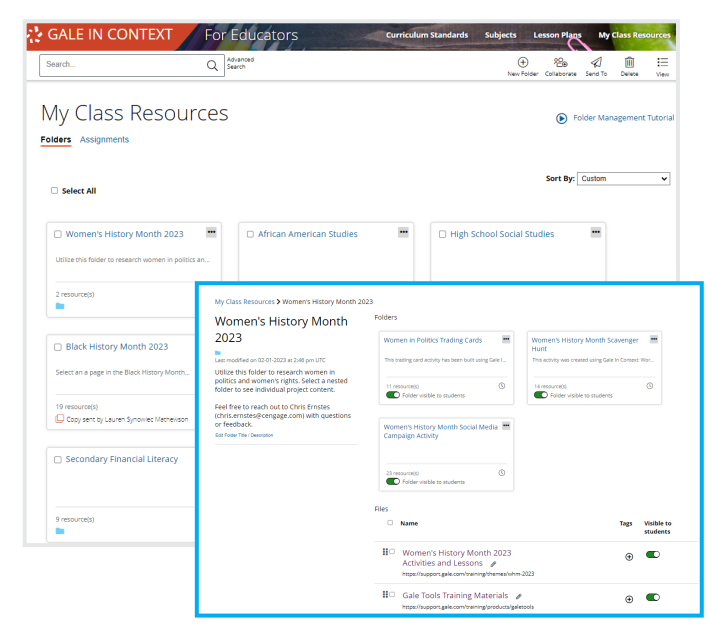

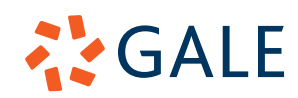

Gale, here for **everyone.**